## Comment publier (=rendre accessible) une page Moodle

1. Cliquer sous paramètres.

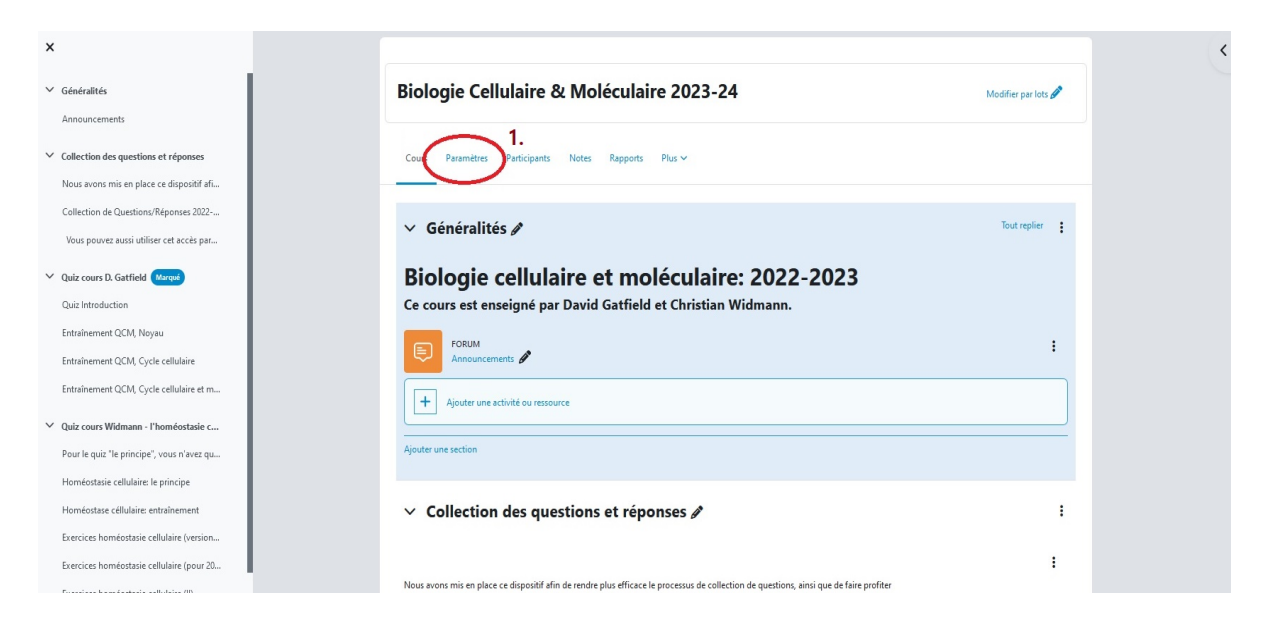

2. Sous l'option visibilité, mettre sous « Afficher ».

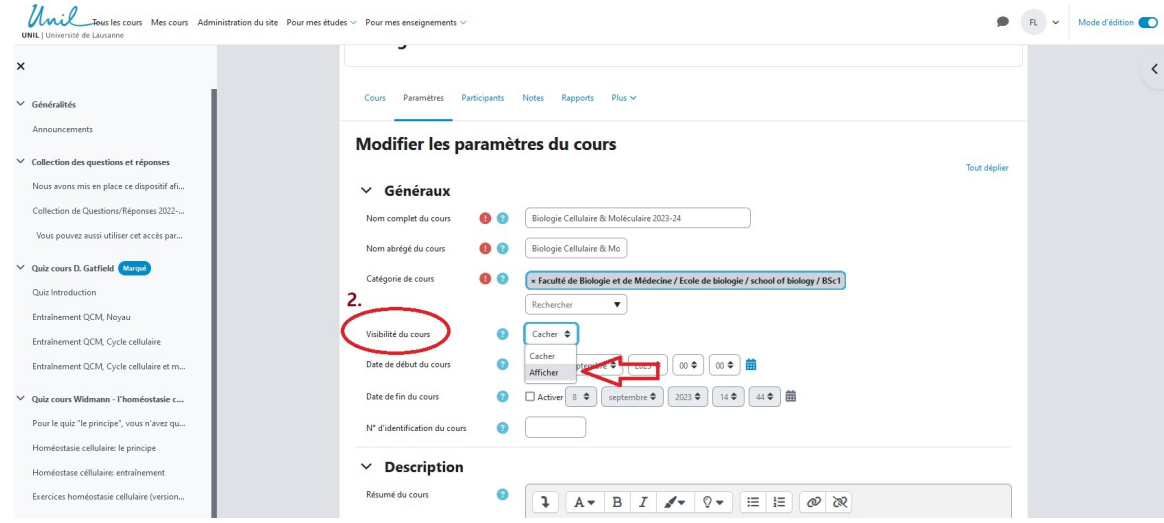

3. Descendre en bas de la page et enregistrer.

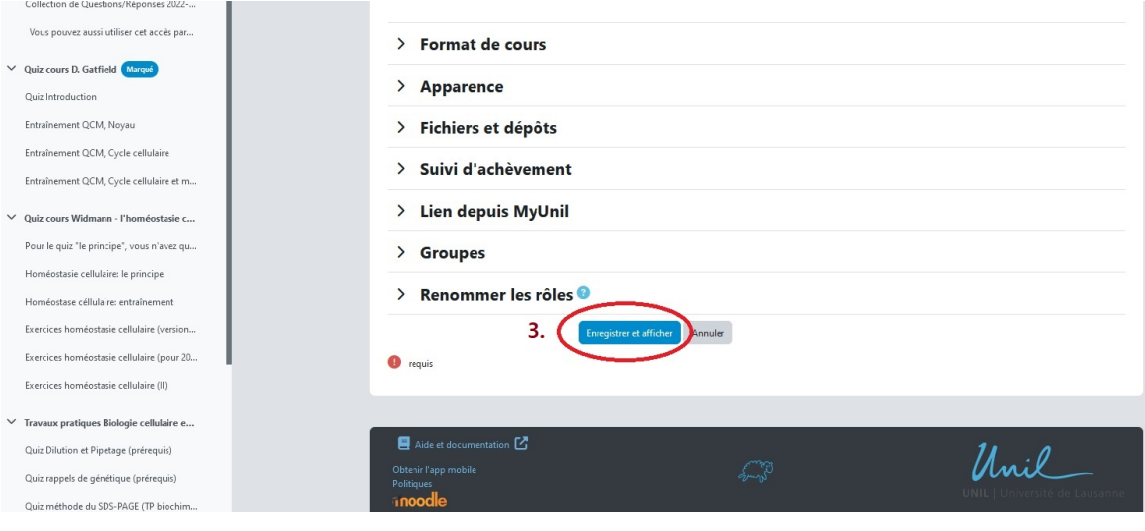